# **LDAP Import**

This import type will import LDAP entries into Insight.

Some use cases could be:

- Your LDAP directory server is full of assets that are stored in your corporate directory.
- When using approval processes, employee and manager relationships are preserved.
- And so much more...

Topics on this page:

- [Overview](#page-0-0)
- [LDAPS validation](#page-0-1)
- [Import Type Fields](#page-0-2)
- [Object Type Mapping configuration](#page-1-0)
- **[Predefined Structure & Configuration](#page-1-1)**

#### <span id="page-0-0"></span>**Overview**

An LDAP directory is a collection of data about users and other assets. LDAP (Lightweight Directory Access Protocol) is an Internet protocol that web applications can use to look up information about those assets from the LDAP server.

We provide a built-in connector for the most popular LDAP directory servers:

- Microsoft Active Directory
- Apache Directory Server (ApacheDS)
- Apple Open Directory
- Fedora Directory Server
- Novell eDirectory
- OpenDS
- OpenLDAP
- OpenLDAP Using Posix Schema
- Posix Schema for LDAP
- **•** Sun Directory Server Enterprise Edition (DSEE)
- A generic LDAP directory server

### <span id="page-0-1"></span>LDAPS validation

LDAPS (Secure LDAP) is supported and does not have any special requirements from Insight to work.

If you are trying to import from an LDAPS source, you can choose to validate the LDAP server certificate with an imported Certificate Authority (CA) certificate. If you select to validate the LDAP server certificate, you must import the root CA certificate from the CA that signed the LDAP server certificate, so your Jira can use the CA certificate to validate the LDAP server certificate. More information is explained [here](https://confluence.atlassian.com/doc/connecting-to-ldap-or-jira-applications-or-other-services-via-ssl-133817.html).

**Be sure to change the port to 3269**. This is due to the fact that a GC (global catalog) server returns referrals on 389 which refers to the greater [AD](https://www.varonis.com/blog/active-directory-forest/)  ["forest"](https://www.varonis.com/blog/active-directory-forest/) , but acts like a regular LDAP server on 3268 (and 3269 for LDAPS) when changing from LDAP to LDAPS.

### <span id="page-0-2"></span>Import Type Fields

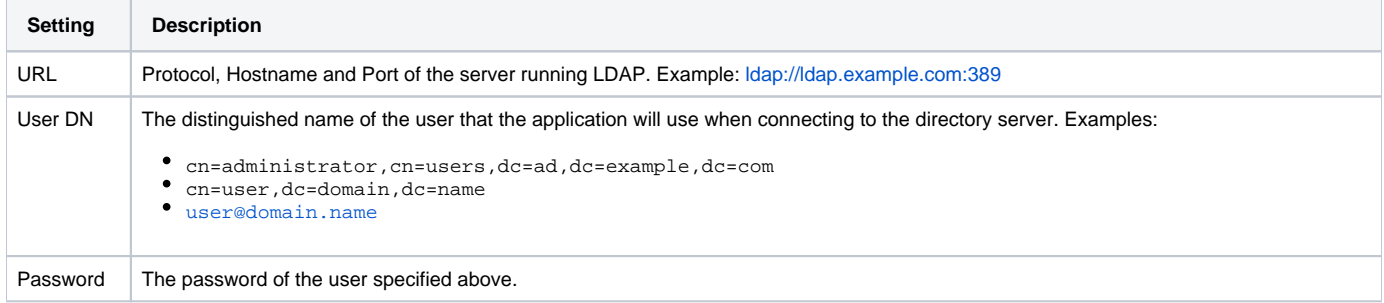

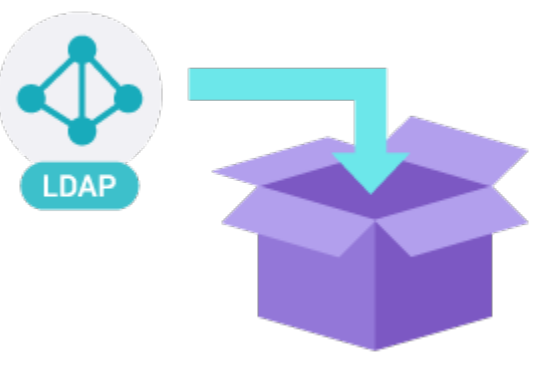

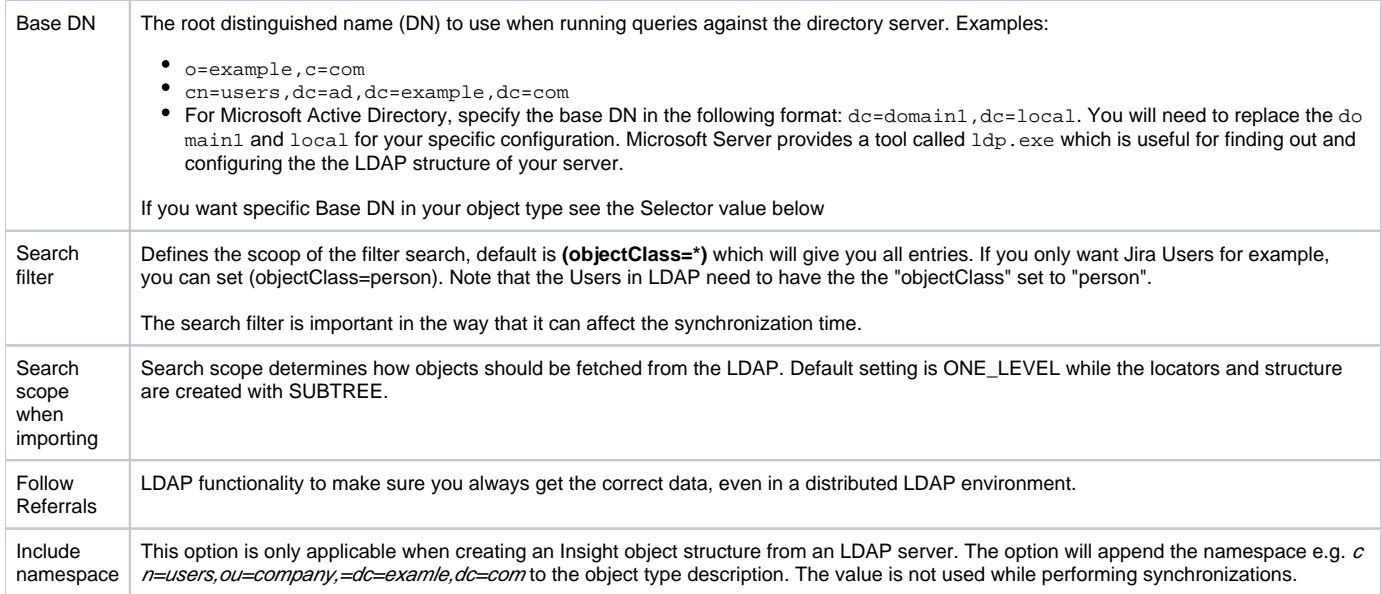

A Be sure you test the synchronization in a test environment before doing it in production.

## <span id="page-1-0"></span>Object Type Mapping configuration

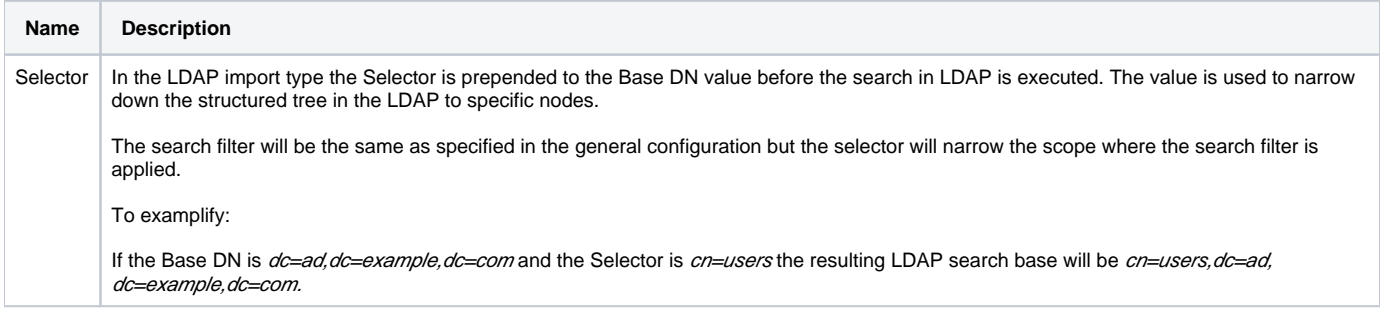

### <span id="page-1-1"></span>Predefined Structure & Configuration

The structure will be created based on the result from the LDAP server. When creating the predefined structure a query will be sent to the LDAP server with the configuration specified and fetch the result. Based on the result an object type hierarchy will be created. Each node (identified by DN) that has children will be treated as an object type and created. The attributes belonging to the Insight object type will be the attributes found on the node in the LDAP server.

If the result returned by LDAP server retrieves objects that don't have children, then it will be not possible to create a predefined structure automatically and it should be created manually.

The predefined structure will create two additional attributes for each object type. The attribute CN (Common Name) will be used as label and the attribute DN (Distinguished Name) will be set with the property hidden.

All attributes created by the predefined structure in the LDAP import will be of type Default Text. If the data represent something else review the ➀ attributes and change them accordingly.

#### **Predefined structure example**

**Example LDAP structure Resulting Insight Object Type Structure Resulting Insight Object Type Structure** 

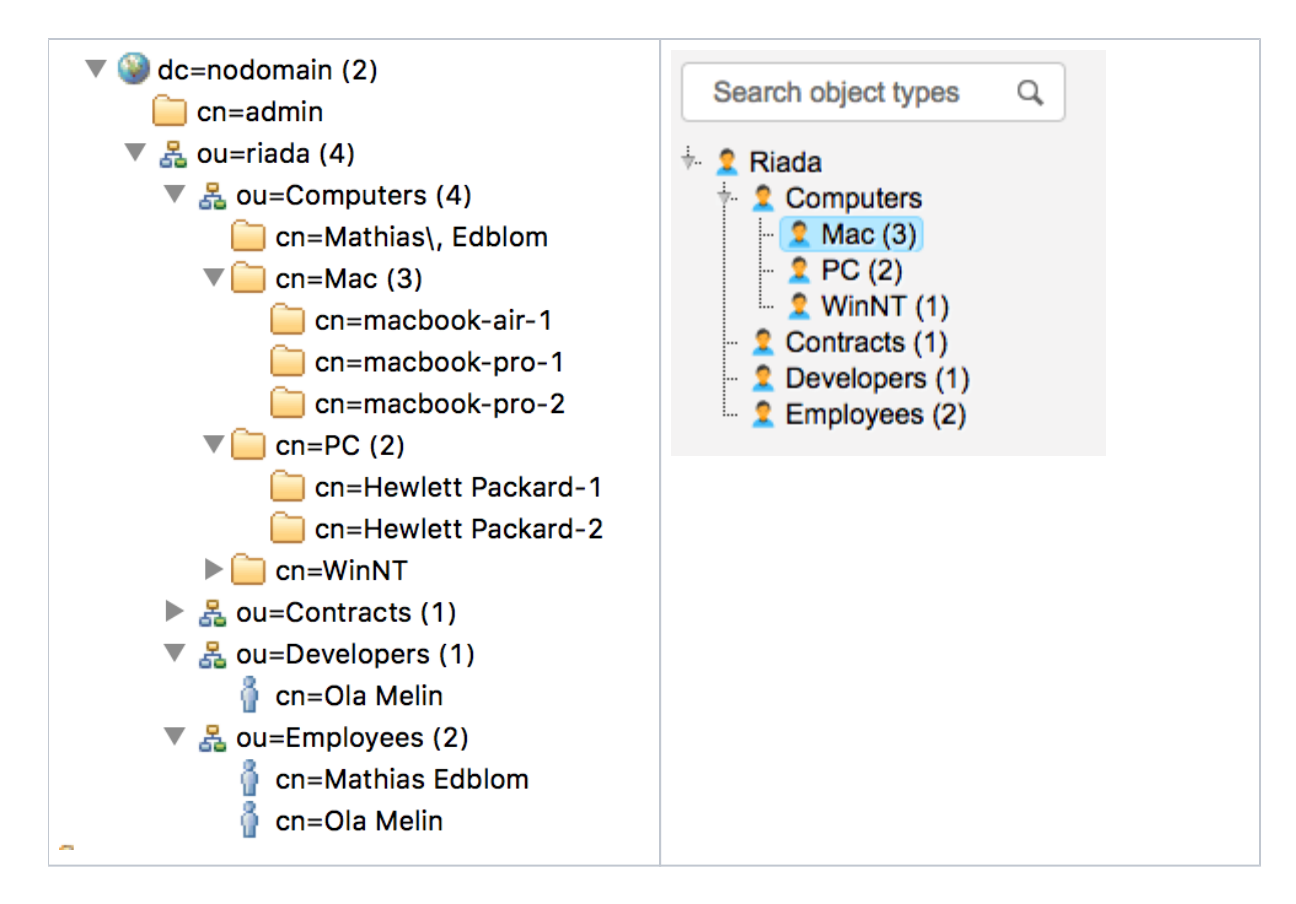

#### Predefined Configuration

The predefined configuration will query the LDAP server and create a configuration mapping based on the same criteria as the structure described above. As data locators all attributes found will be choosable with the addition of the CN (Common Name) and the DN (Distinguished Name).

The identifier will be set to DN for each object to uniquely identify each object from the LDAP server.

Since the predefined configuration will be different based on the connected LDAP server the following is one example mapping the Employees as seen in the previous example

#### **Predefined configuration example**

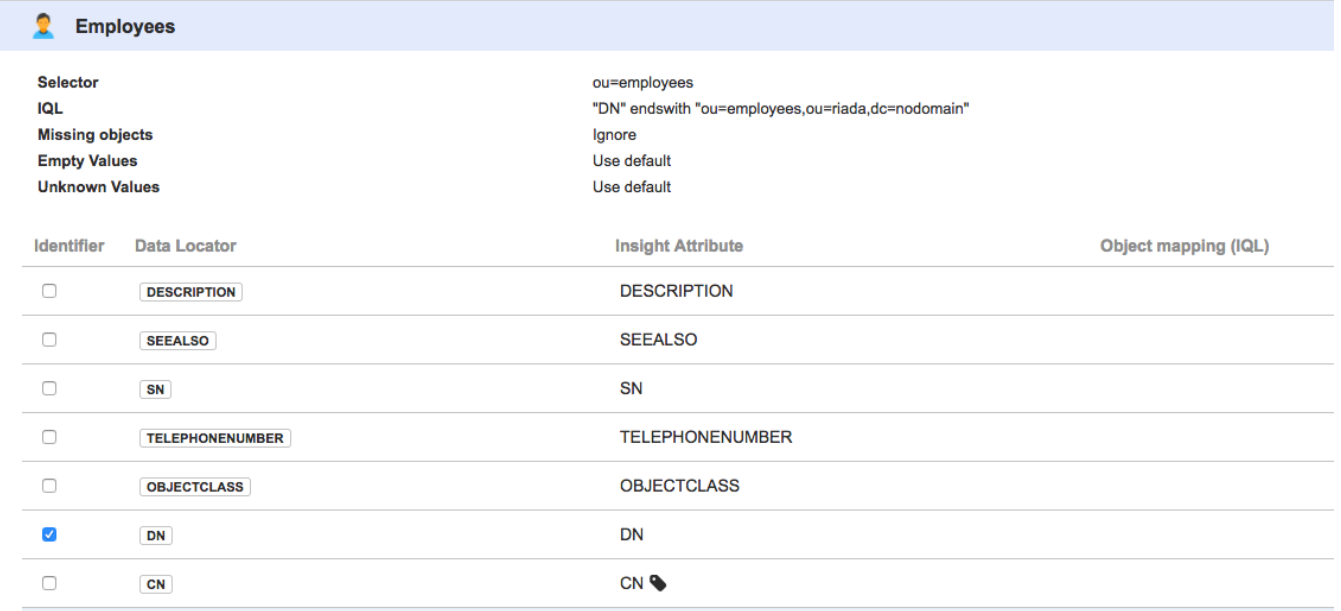

If the LDAP import is configured to import users one can use the REGEX configuration to split users in order to create multiple users.